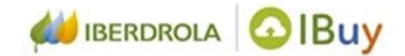

Responder a un evento

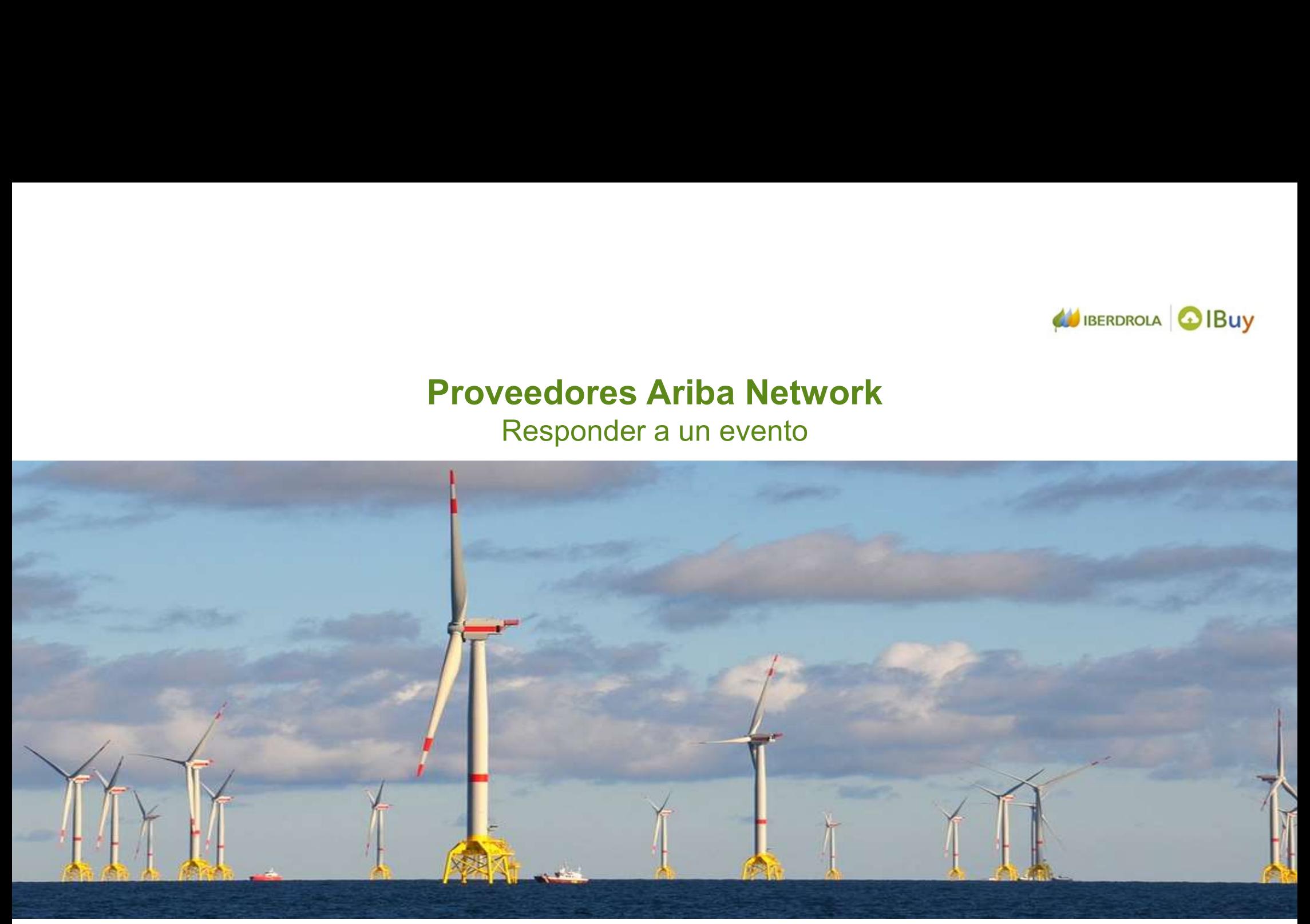

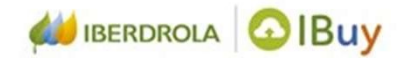

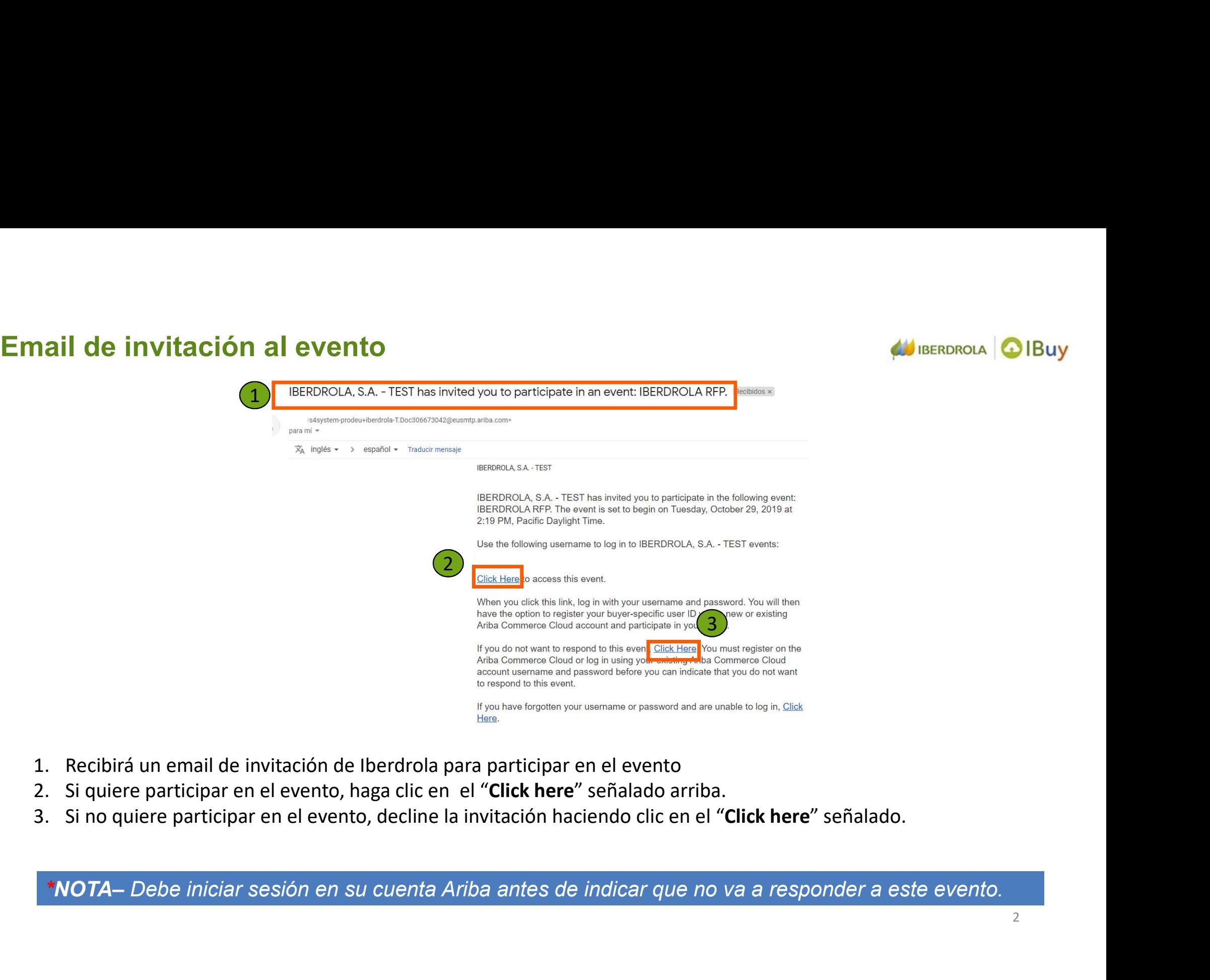

- 
- 
- 

# Aviso para proveedores que ya son Usuarios de Ariba Networks AV IBERDROLA O IBuy

Si es la primera vez que acepta la invitación a un evento de Iberdrola y no ven directamente el evento al hacer Viso para proveedores que ya son Usuarios de Ariba Networks<br>Si es la primera vez que acepta la invitación a un evento de Iberdrola y no ven directamente el evento al hacer<br>click en el enlace (paso 2 – diapositiva anterior) QUESTIONNARIES.

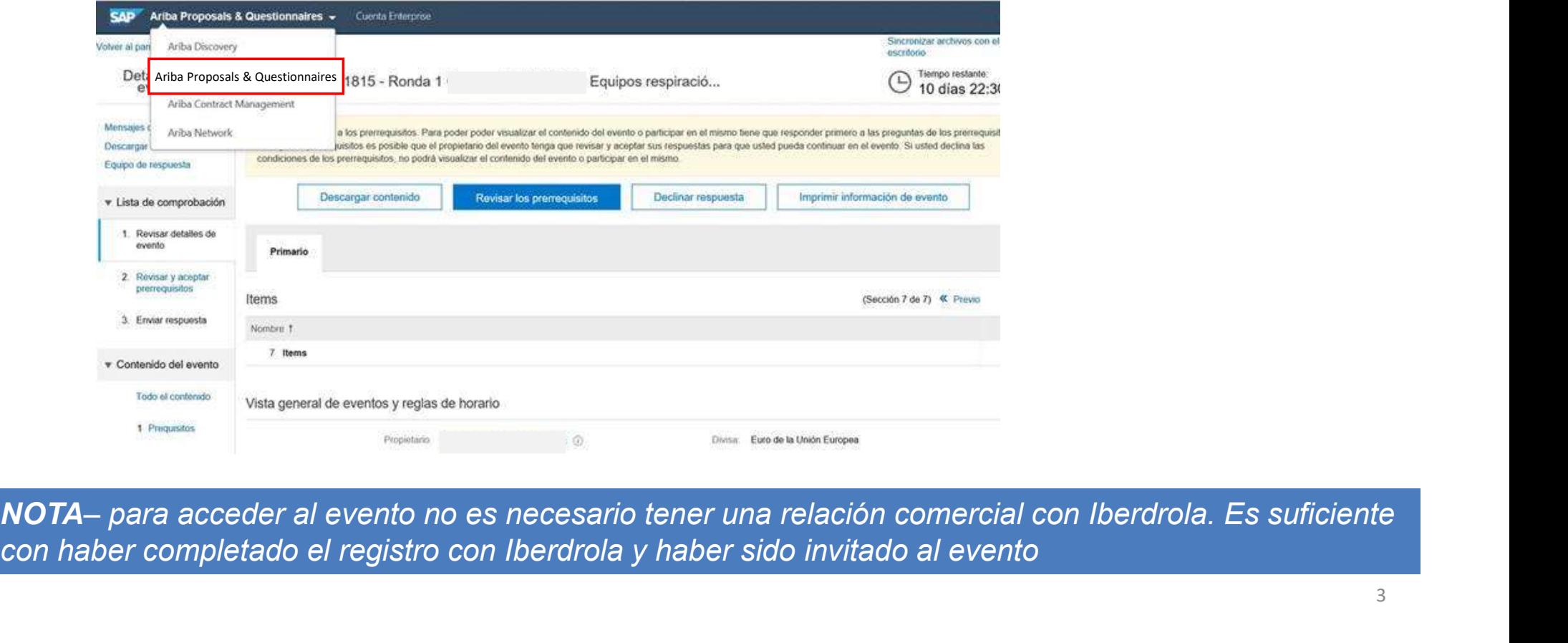

con haber completado el registro con Iberdrola y haber sido invitado al evento

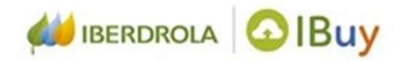

# Acceda al evento<br>Ariba Sourcing Configuración de empresa v Alfonso Martinez v Centro de ayuda >> 拙 **IBERDROLA, S.A. - TEST** No hay Comunicaciones con coincidencias. Welcome to the Iberdrola Group IBuy site. IBuy is the cloud collaborative tool of Iberdrola Group for sourcing processes that at all times guarantees **U IBERDROLA OIBUY** the security and confidentiality of the transactions. SAP Ariba administers this site in an effort to ensure market integrity **E**ventos Título  $ID$ Hora de finalización | Tipo de evento  $\blacktriangleright$ Estado: Completed (4) Estado: Open (2)  $\mathbf{v}$ **IBERDROLA RFP** Doc306673042 Para acceder al evento abierto, haga clic en el título Doc30667303 **IBERDROLA RFI** Estado: Pending Selection (17) estionarios de registro Título  $ID$ Hora de finalización | ↓ Estado No hay artículos Ounclinander de religionalise

Tras iniciar sesión en su cuenta Ariba, busque entre los eventos abiertos

# Revise los documentos del evento

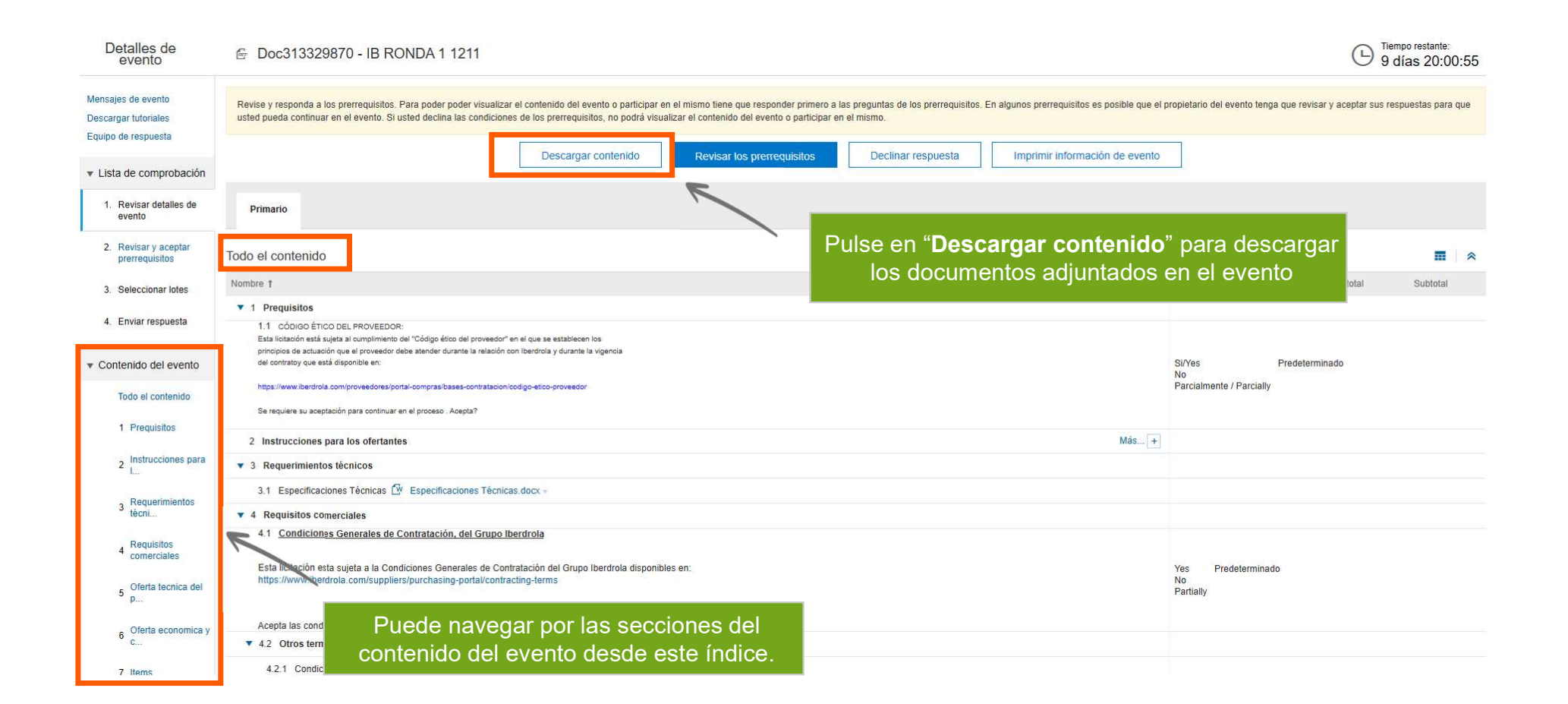

**BERDROLA DIBUY** 

# Descargar contenido

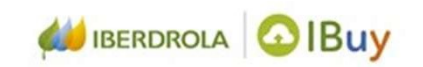

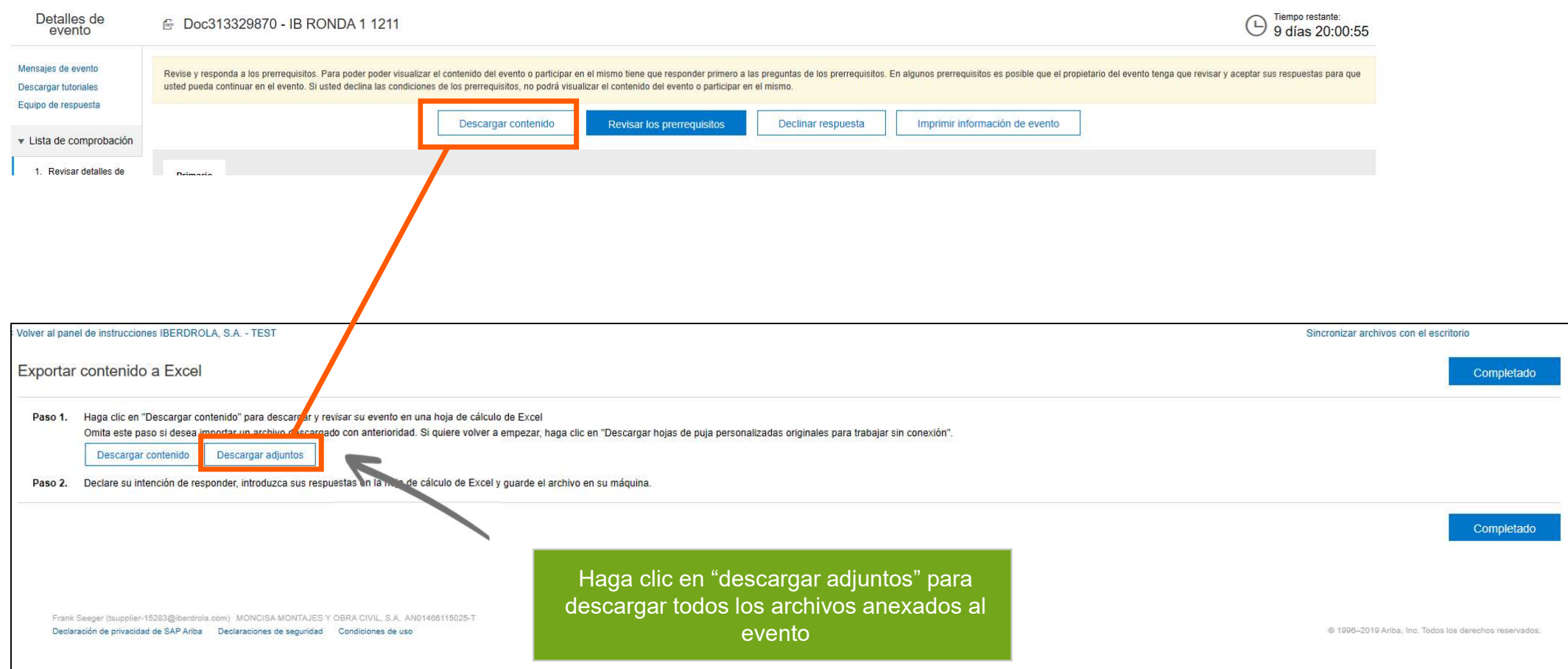

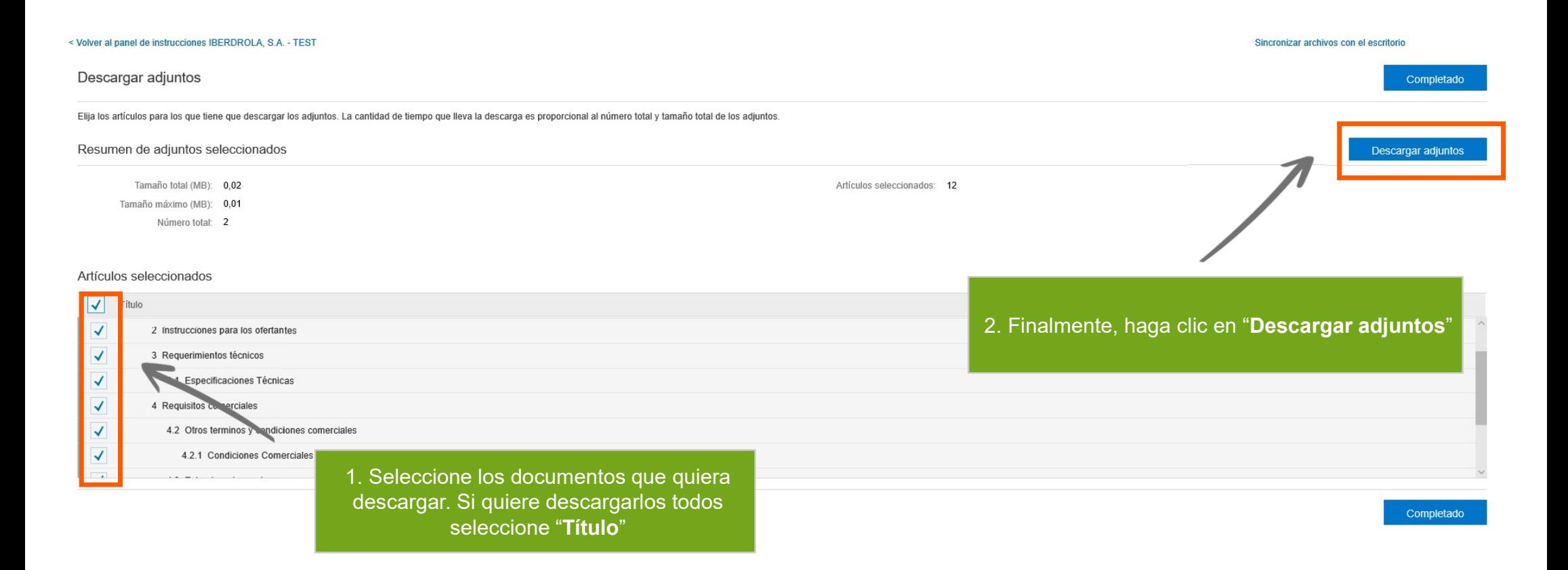

# Descargar contenido

**BERDROLA OIBUY** 

# Decida si quiere participar o no en el evento

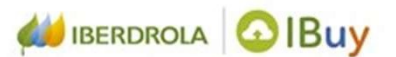

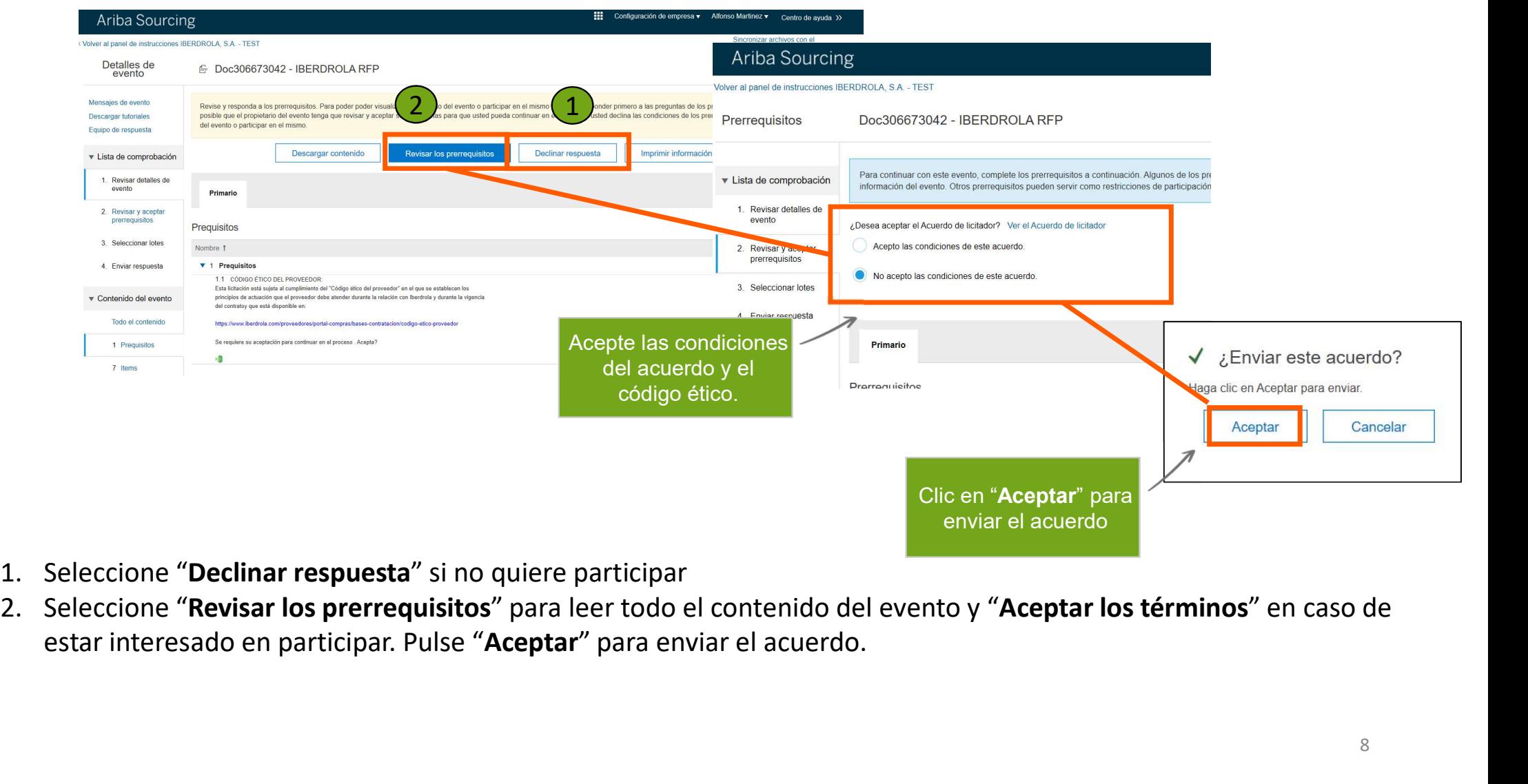

- 
- 

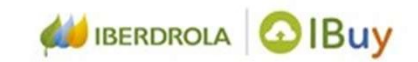

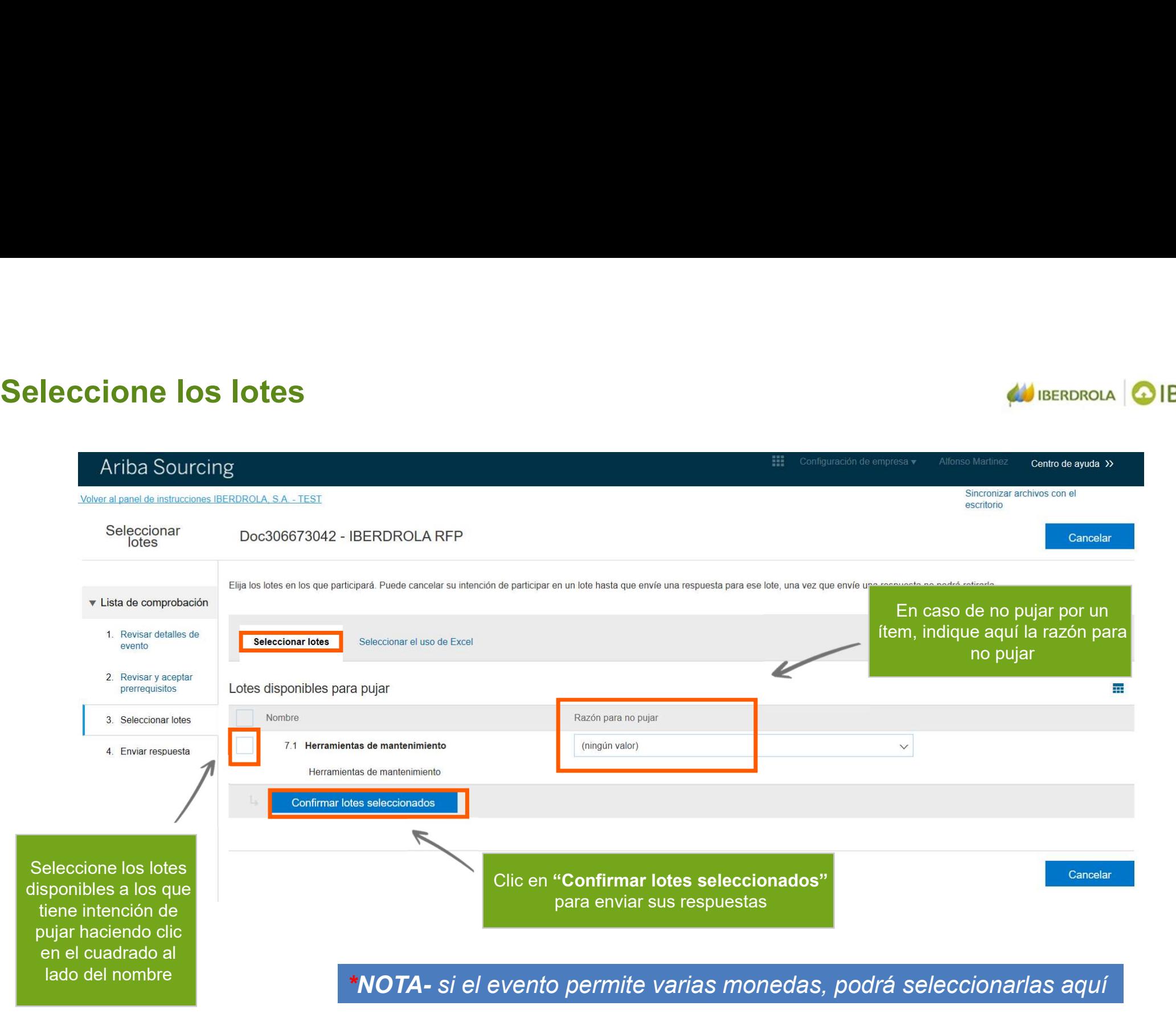

# Comience el RFP

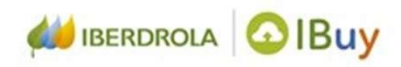

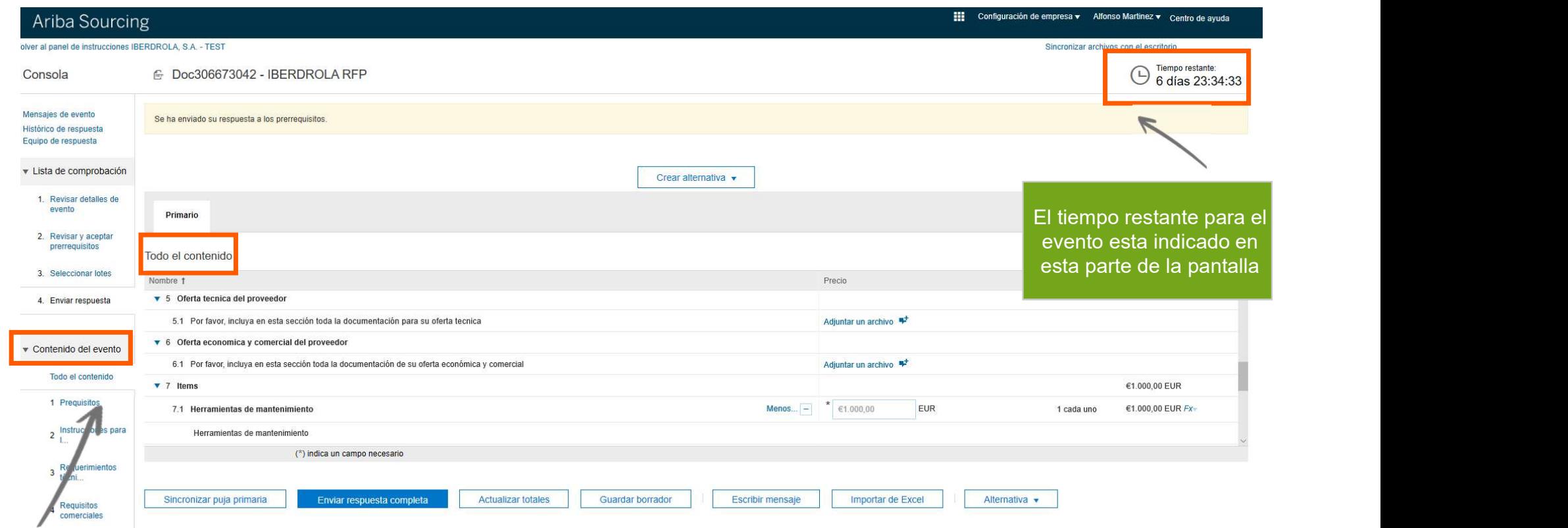

Revise y cumplimente el contenido del RFP. En este apartado puede navegar entre las distintas secciones

# Información y adjuntos del evento

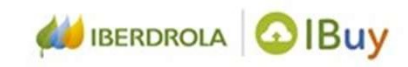

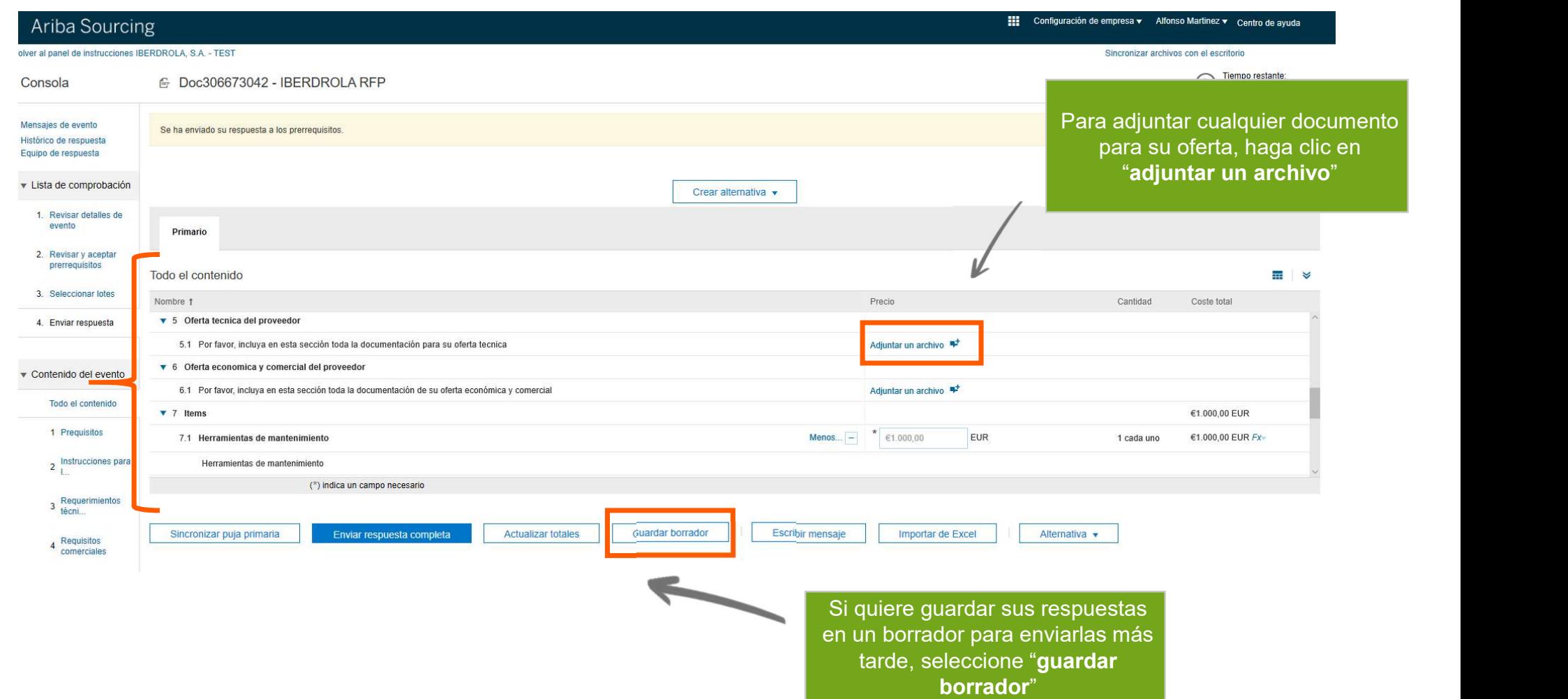

# Adjuntar documento

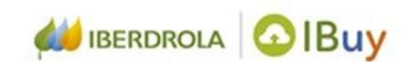

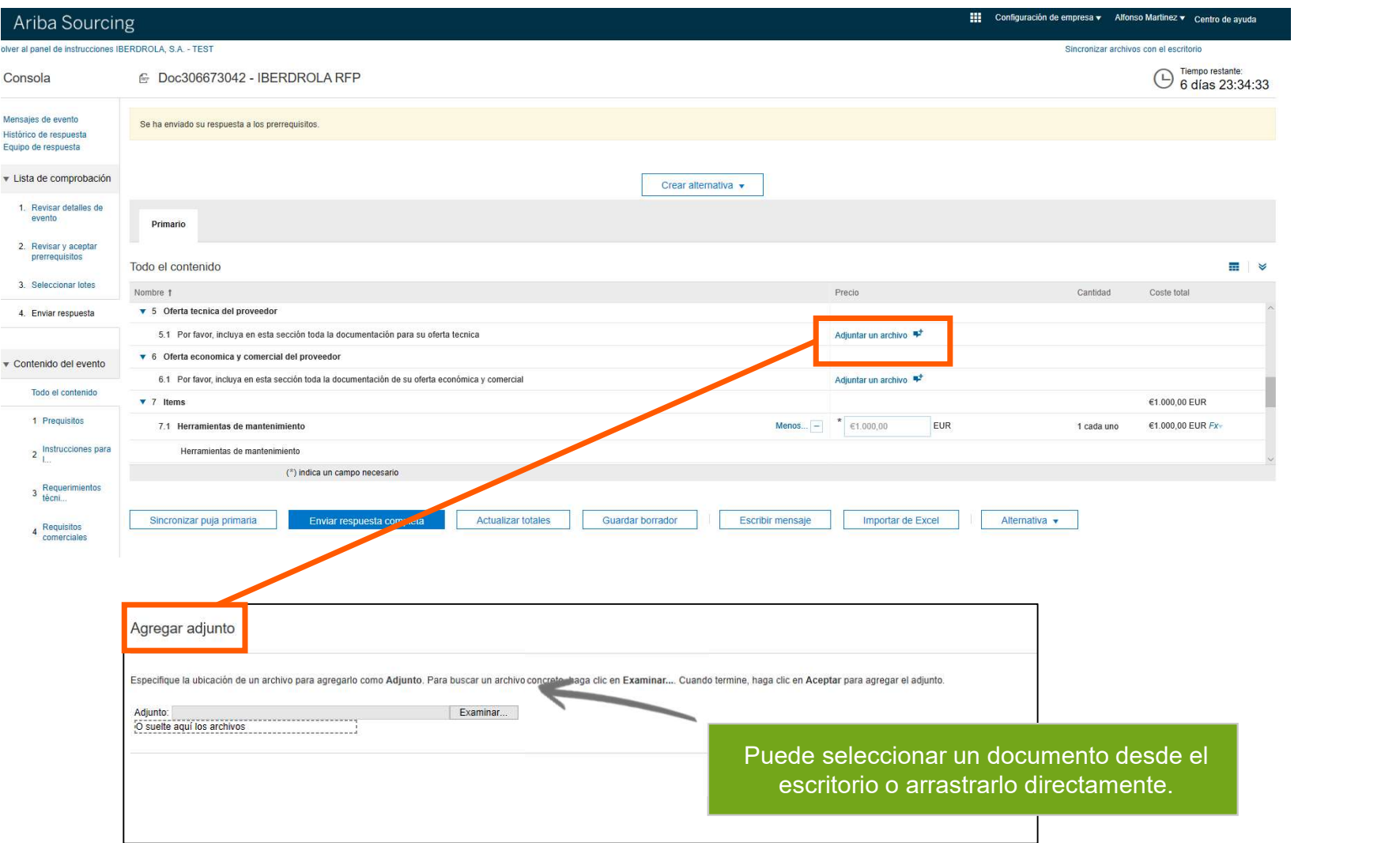

# Precio de los items

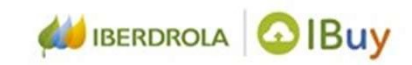

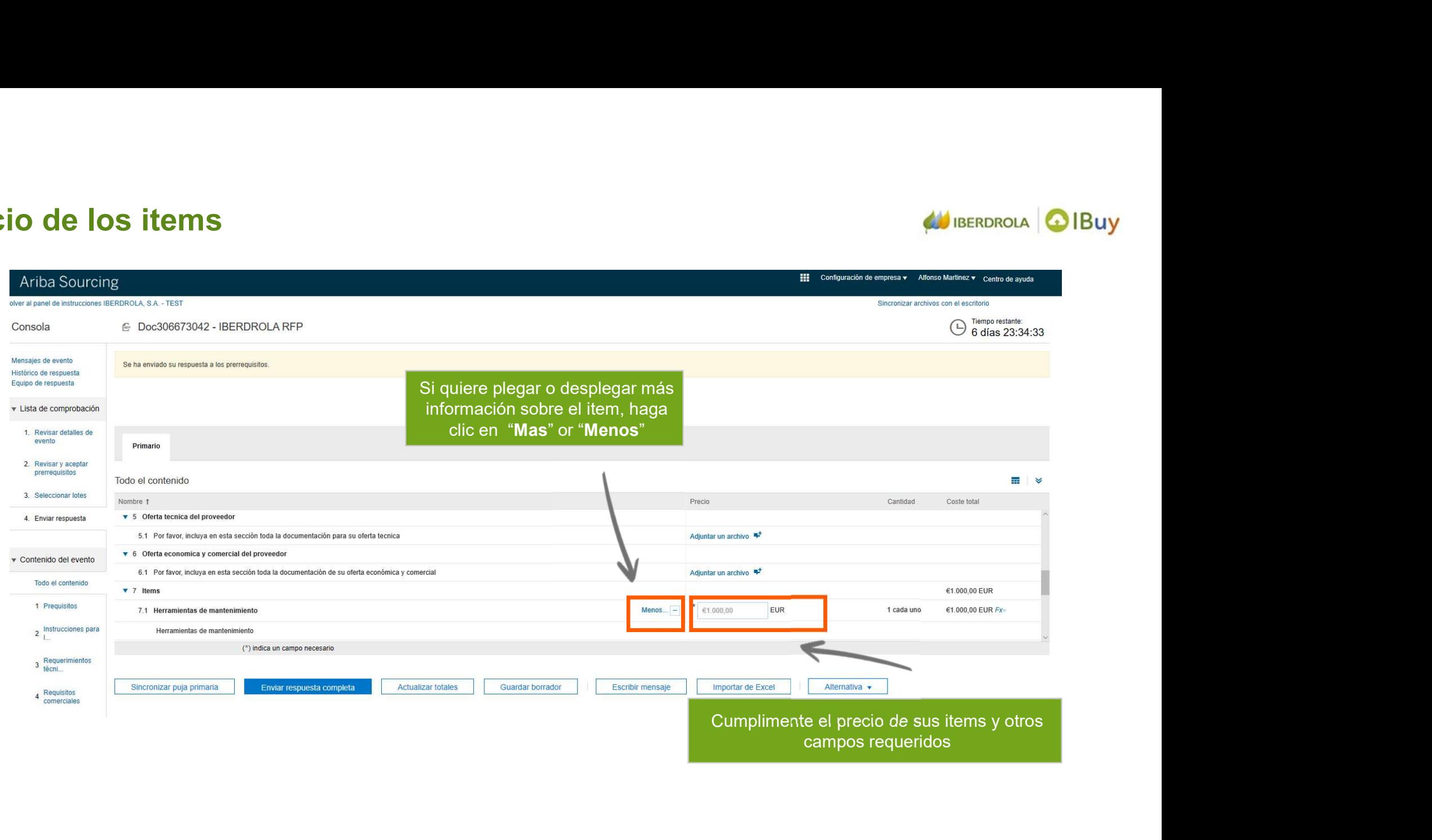

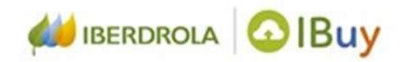

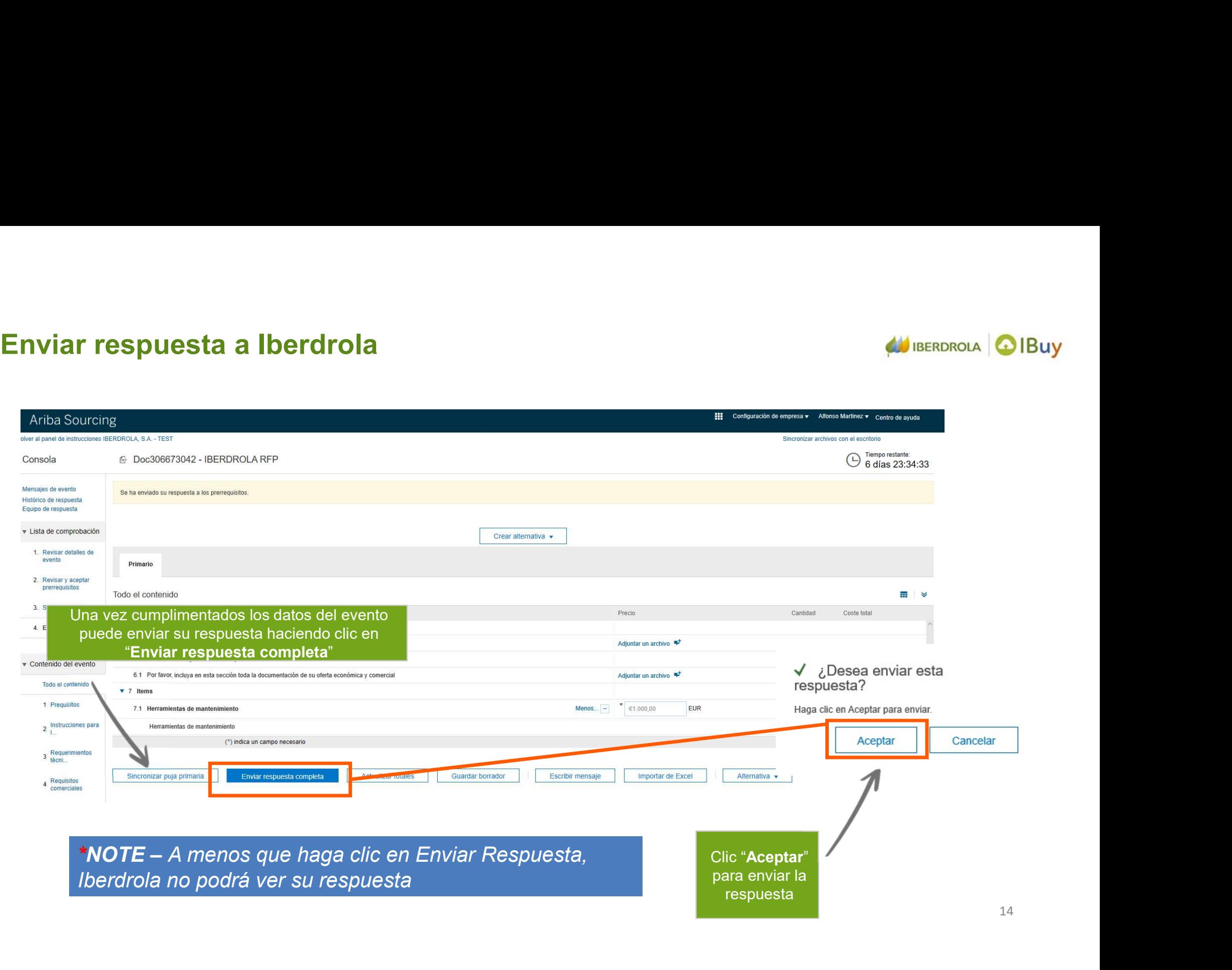

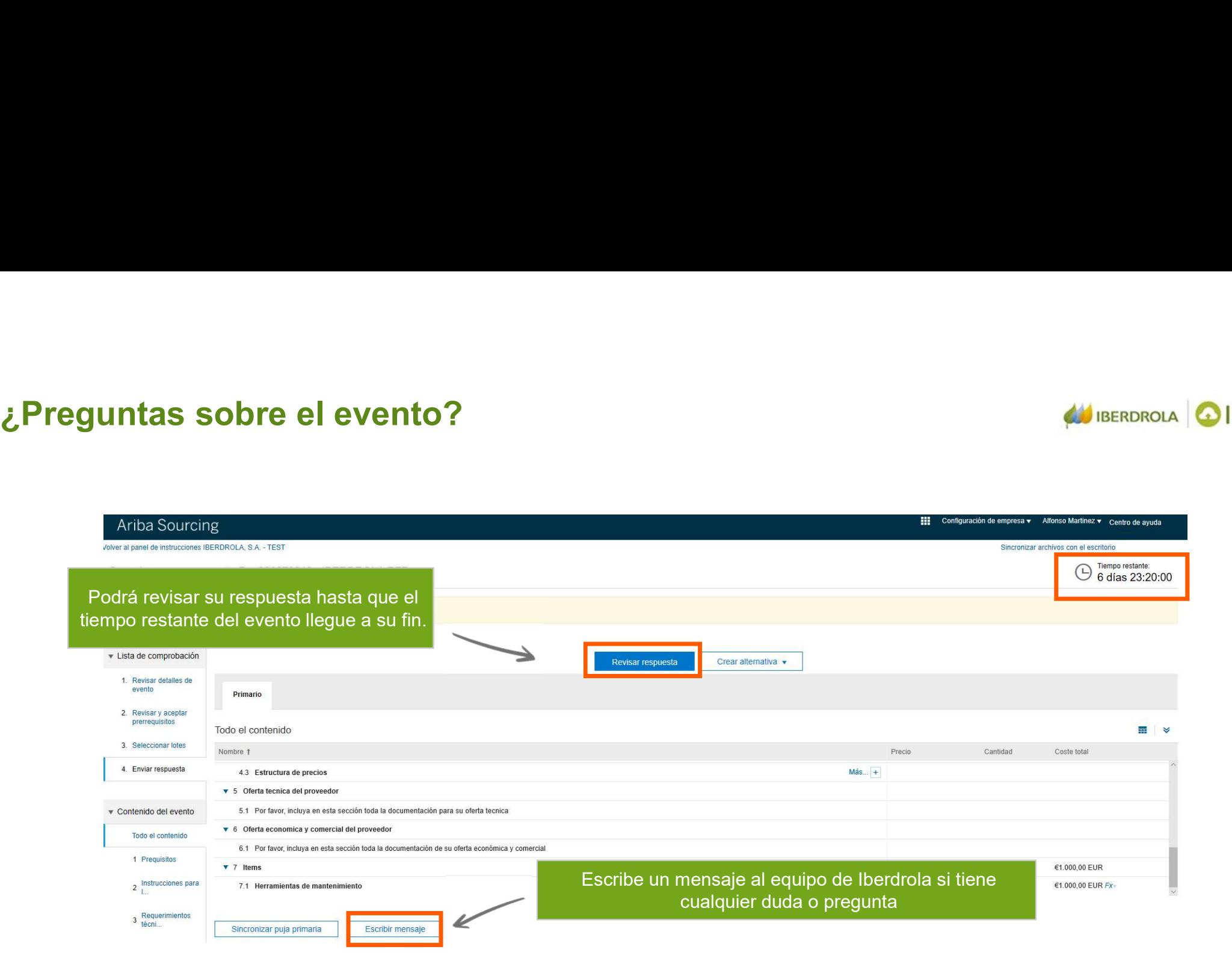

**BERDROLA OIBUY** 

# **Recibe la notificación de cierre de evento**<br>1. Recibirá un mail de notificación de cierre de evento<br>2. Revise el evento y conserve los documentos

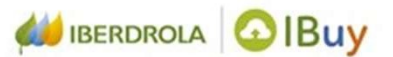

- 
- 

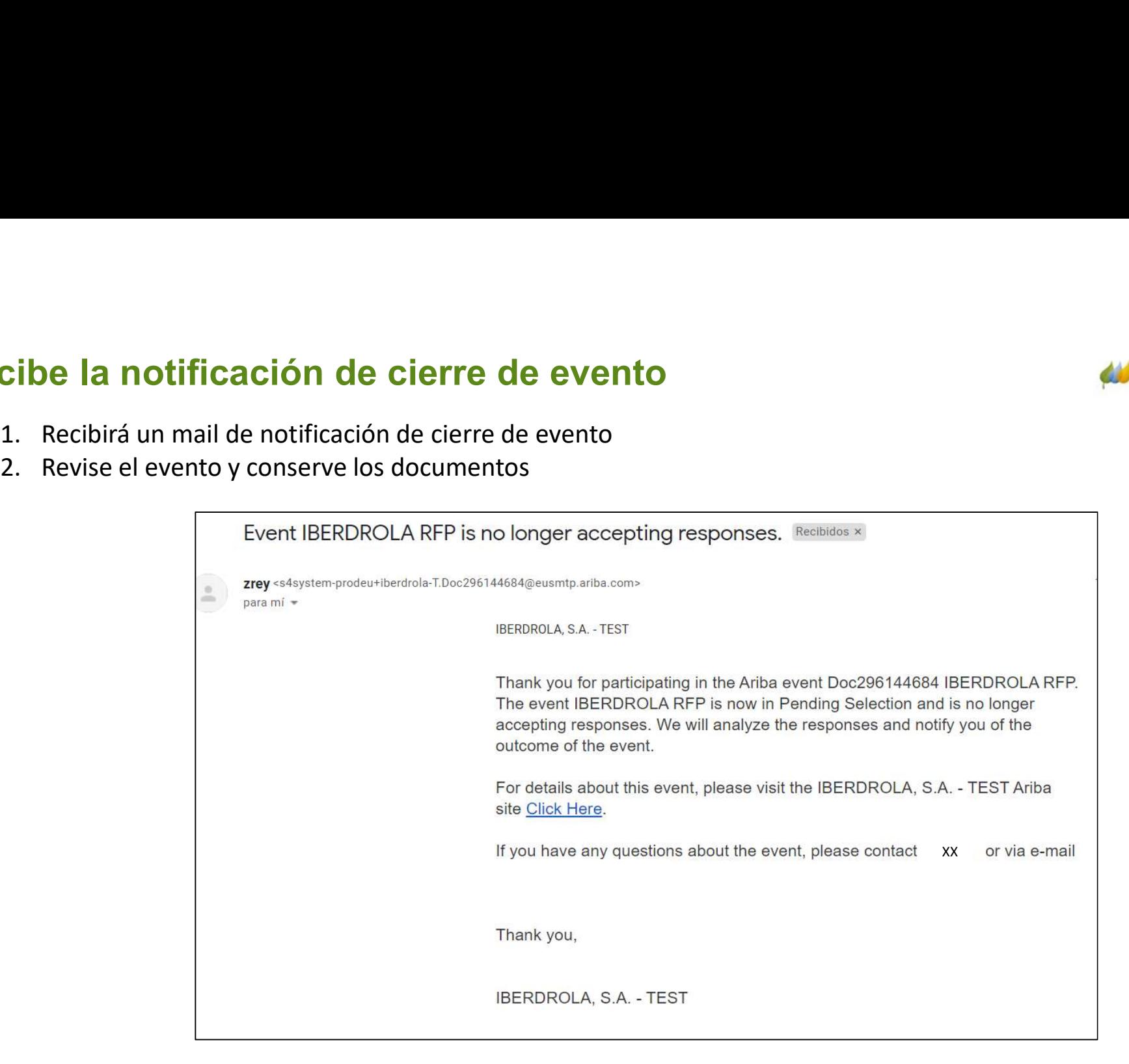

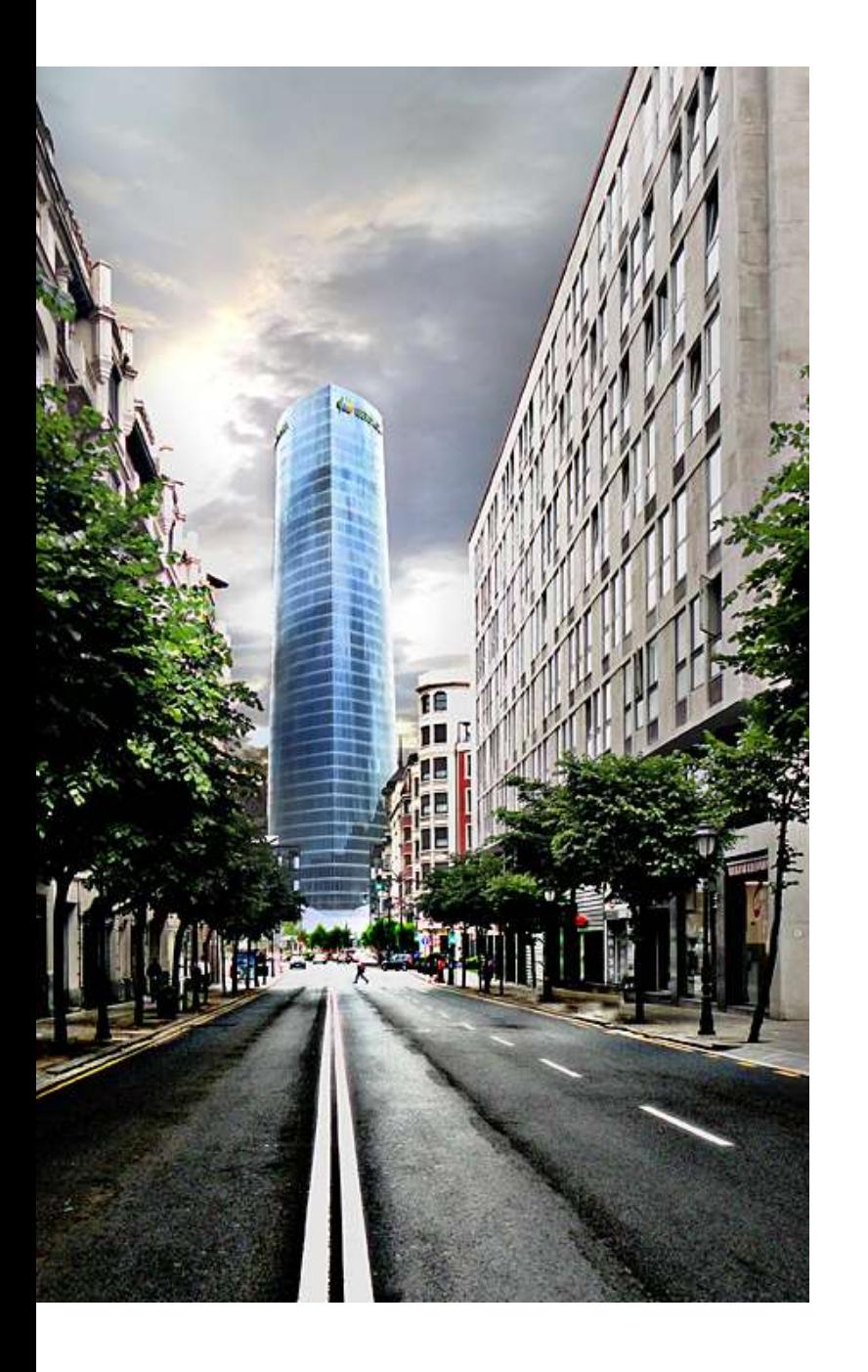

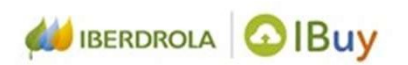

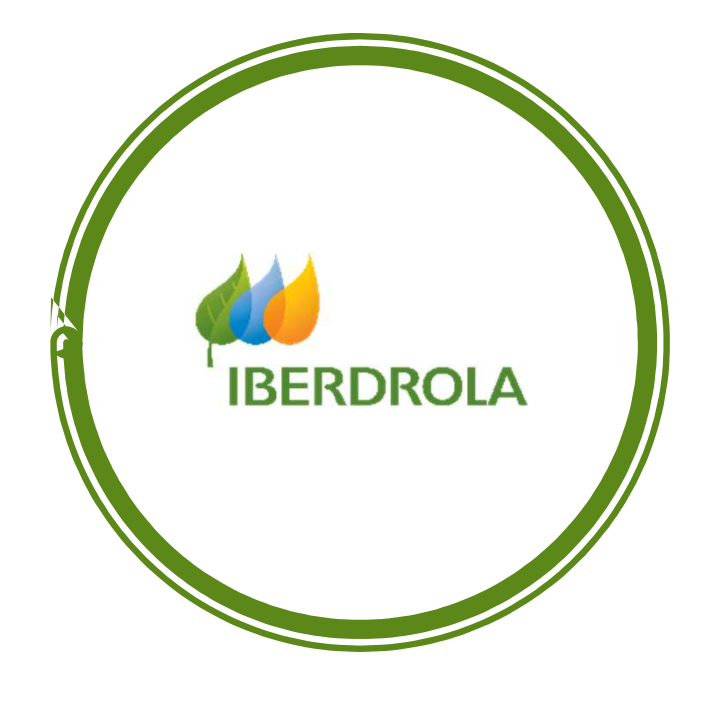